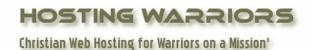

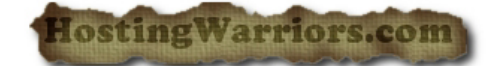

## How to create an addon domain in cPanel

- 1. Login to your cPanel control panel
- 2. Click on the "Addon Domains" icon

| Directories |                  |                   |           |                              |          |
|-------------|------------------|-------------------|-----------|------------------------------|----------|
| Domains     |                  |                   |           |                              | <b>A</b> |
| Subdomains  | Addon<br>Domains | Parked<br>Domains | Redirects | Simple<br>DNS Zone<br>Editor |          |
|             | $\checkmark$     |                   | Databases |                              | <b>A</b> |
| Musqu       |                  | Pho               |           |                              |          |

- 3. fill in the following:
  - The "New Domain Name" field: your addon domain (without www)
  - The "Subdomain/FTP Username" field: your domain without the extension (this may be filled in automatically)
  - The "Document Root" field: usually /public\_html/youraddondomain.com (this may be filled in automatically)
  - Your password in each of the password fields
  - Click on "Add Domain," and you have your addon domain set up.